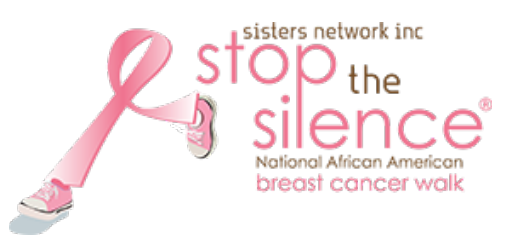

# **How to Invite Others to Join Your Team**

Team Captains can easily invite friends and family to join their team with Team Member Invites. Emails with a customizable invitation message and a direct link to join your team can be sent via RunSignup so that your friends can easily sign up for your team.

### **Invite Your Friends and Family to Join Your Team**

There are a couple of advantages to using this. First, we automatically add the person's name to the email, which is more personal. Second, if they click the link, it will auto-populate the start of the registration page with their name, and the team selected.

To invite your friends and family, access your **RunSignup profile.**

### **To access your profile:**

- 1. Go to https://www.stopthesilencewalk.org
- 2. Click Sign In
- 3. Enter your email and password used to register for the Walk

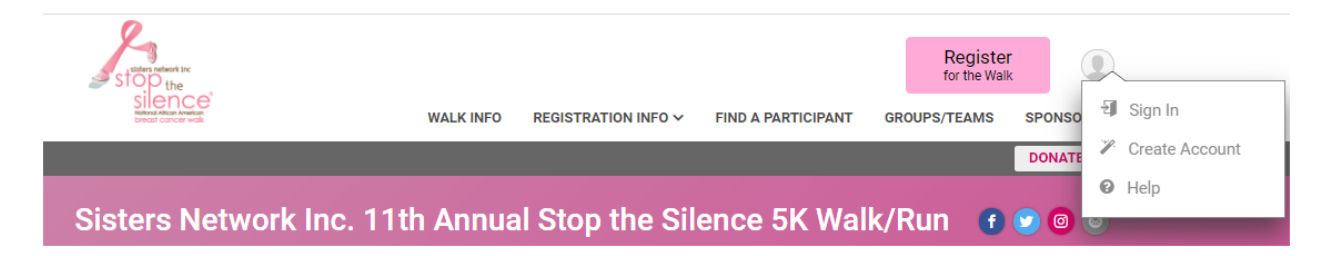

4. Note: *(If you don't remember your password, click 'Forgot Password' and a reset link will be emailed to you)*

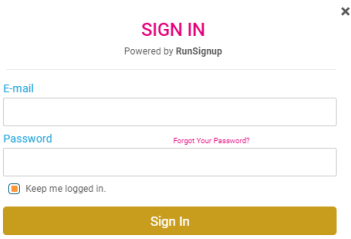

- 5. Click Profile
- 6. Click My Registered Races
- 7. Select your **Team** and under the **Join & Share** section on your Team page, there is now an option for Team Captains to "**Invite Friends.**"

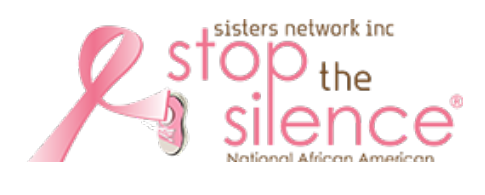

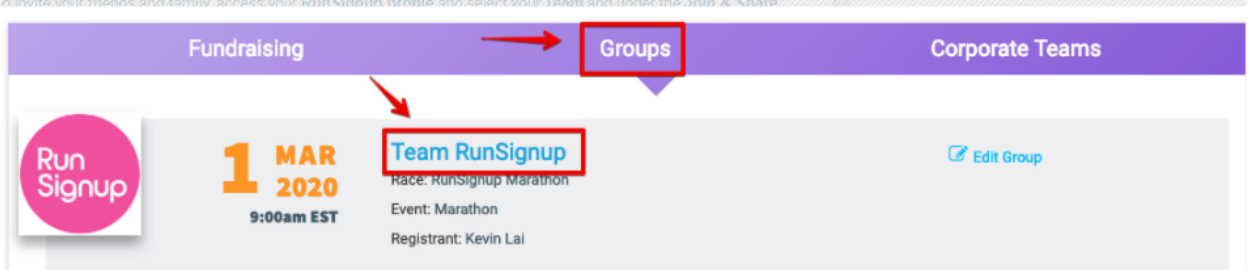

# **Team RunSignup**

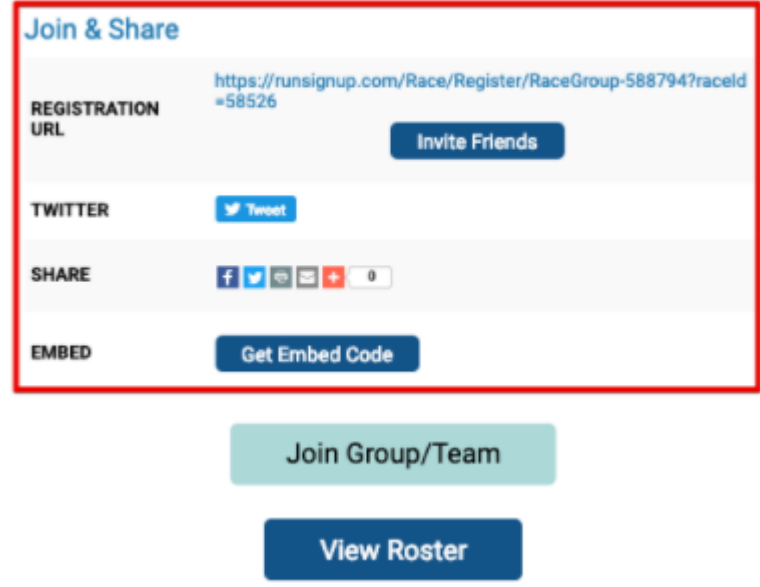

8. When you click "Invite Friends," a pop up will let you customize your invitation message and enter the names and email addresses of the people you would like to invite to join your team.

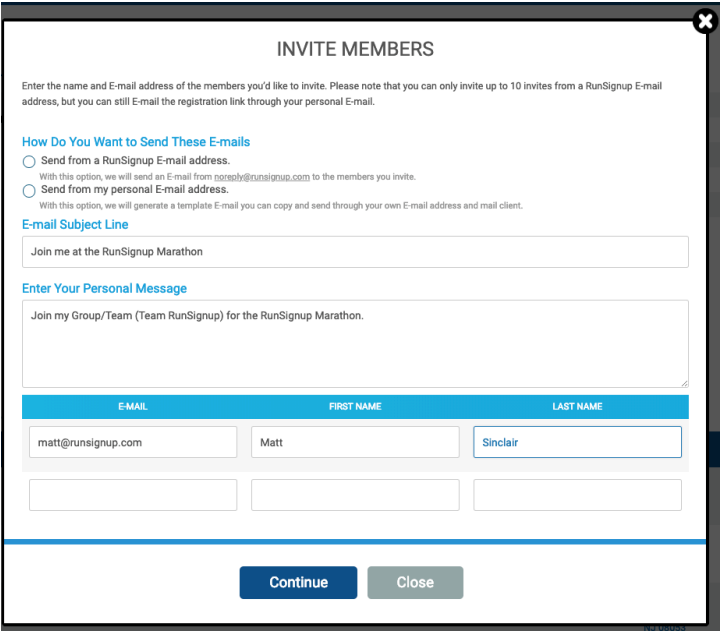

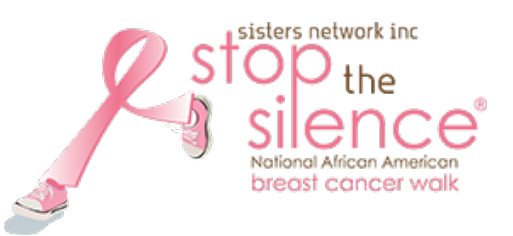

9. You will also be able to select whether you want the invites to be sent from RunSignup or from your personal email. (**Sending invites from your own email can be cumbersome. The simple way is just point them to the URL for either the race or the team page. We do not recommend.)**

## How Do You Want to Send These E-mails

◯ Send from a RunSignup E-mail address. With this option, we will send an E-mail from noreply@runsignup.com to the members you invite.  $\cap$  Send from my personal E-mail address. With this option, we will generate a template E-mail you can copy and send through your own E-mail address and mail client.

10. Please send from a RunSignup email address, the emails will be sent from "Your Name via RunSignup <noreply@runsignup.com>. This is the simpler option and only requires this one step.

#### Join me at the Fun Run 5K Inbox  $\times$

Allison Bickel via RunSignUp <noreply@runsignup.com> to me  $\vert \mathbf{v} \vert$ RunSignUp

11. And you're done.